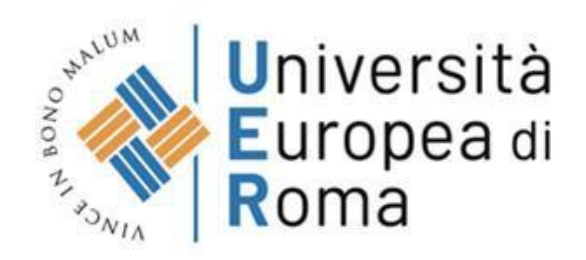

# **App UERCLASS Guida allo studente**

**[www.universitaeuropeadiroma.it](http://www.universitaeuropeadiroma.it/)**

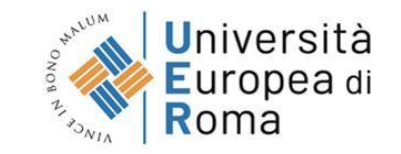

## **Funzioni principali**

- **AGENDA:** consultazione del calendario lezioni direttamente sultuo cellulare
- **MESSAGGI:** ricezione news ed alert sulle lezioni mediante notifica push
- **AULE:** verifica real-time delle aulesono libere per poter scegliere la tua aula studio
- **RILEVAZIONE PRESENZA:** rilevazione della tua presenza in aula attraverso il tuo cellulare.
- **PRENOTA IL TUO POSTO:** prenota il tuo posto in aula alla lezione attraverso il tuo cellulare

## **Agenda**

### **In questa sezione è possibile impostare il proprio profilo selezionando il semestre, il Corso di studi, e l'anno di riferimento**

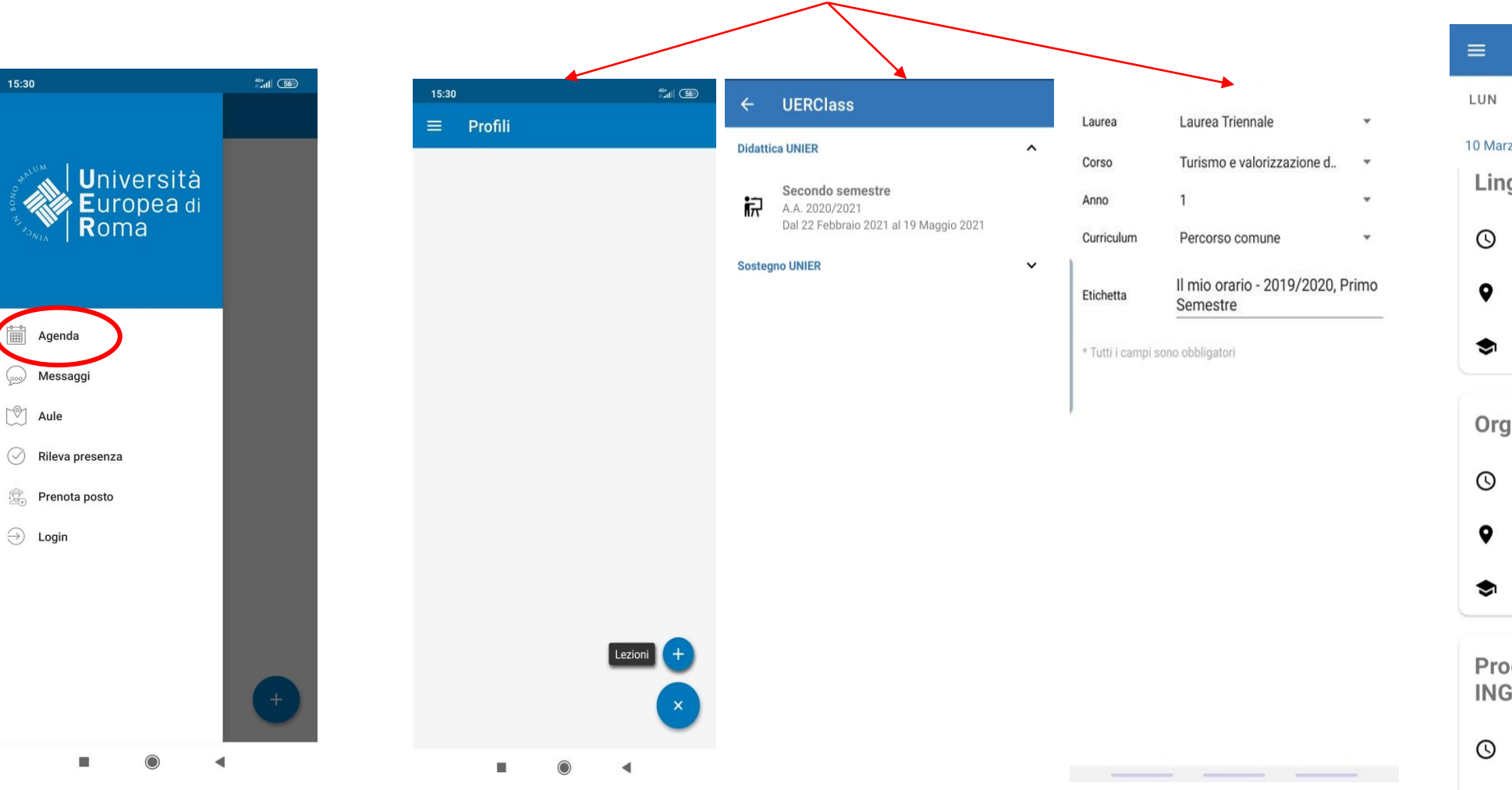

### **Visualizzare il calendario delle lezioni, ed eventuali modifiche**

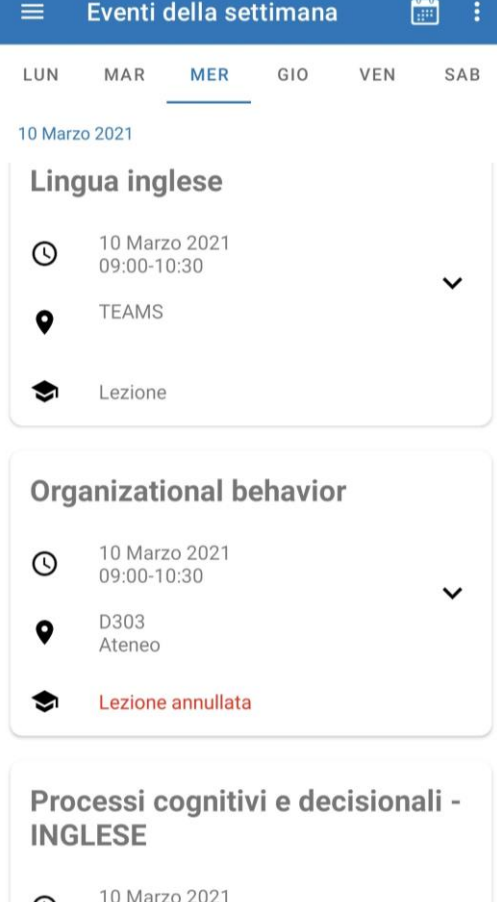

 $\check{ }$ 

09:00-10:30

COTO

**Aule In questa sezione è possibile visualizzare se le aule sono libere (in verde) o se sono prenotate per lezioni o eventi (in rosso)**

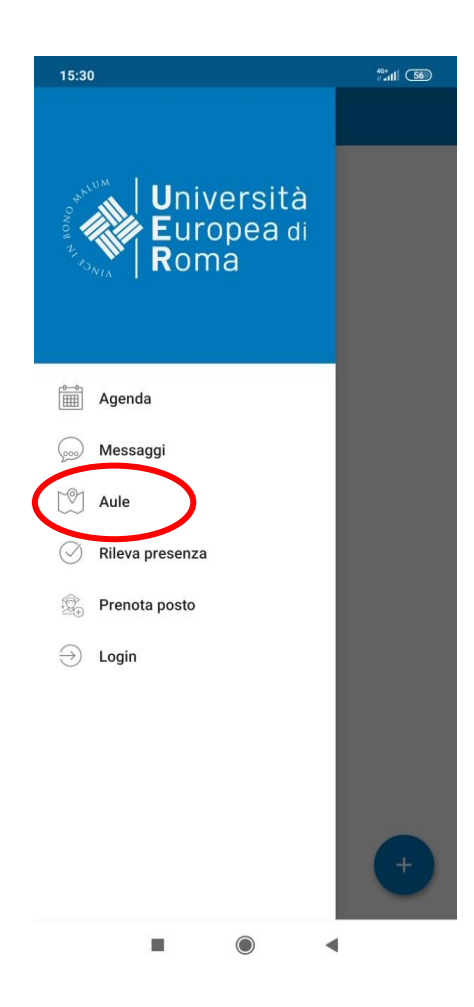

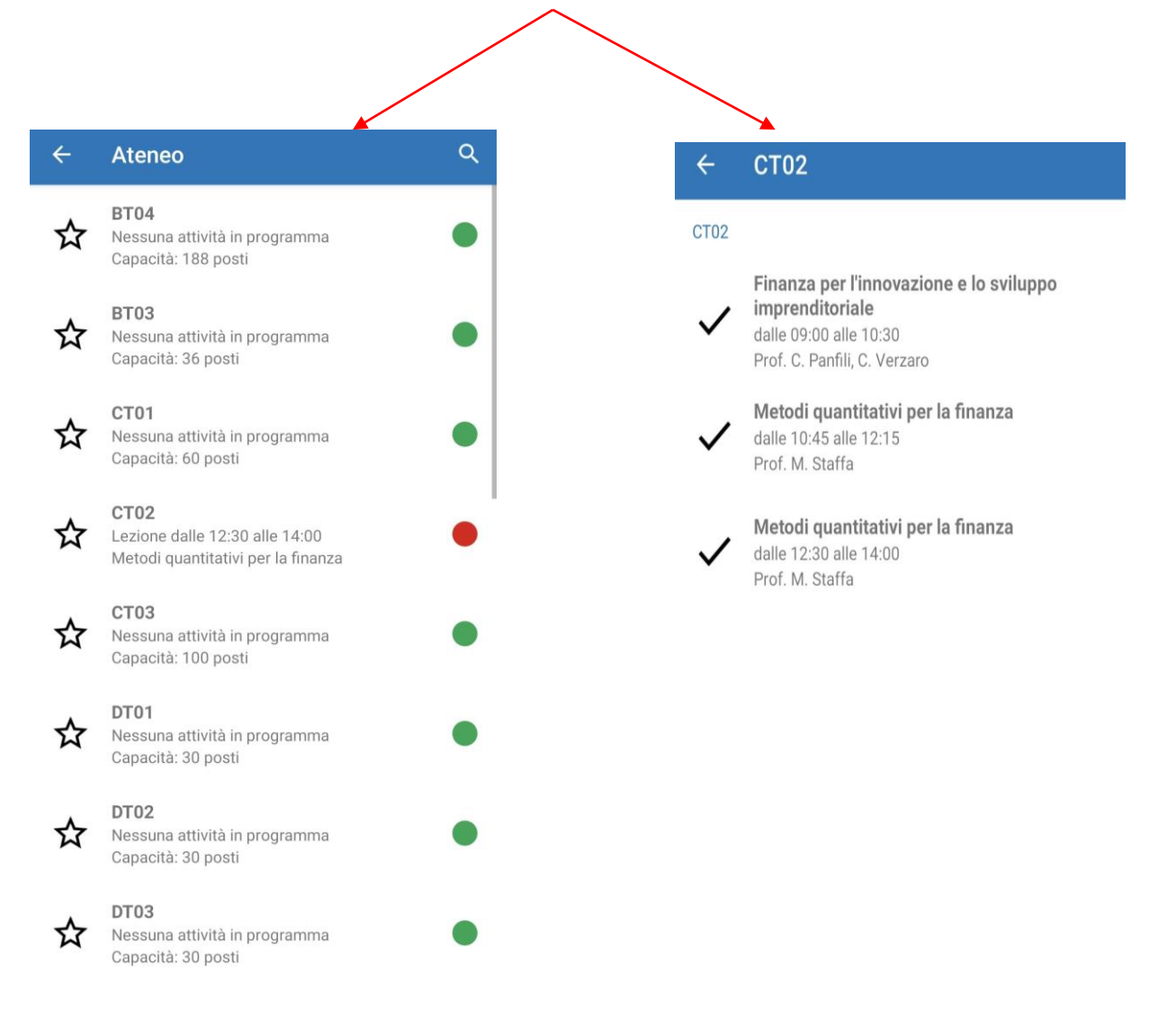

## **Rilevazione presenza**

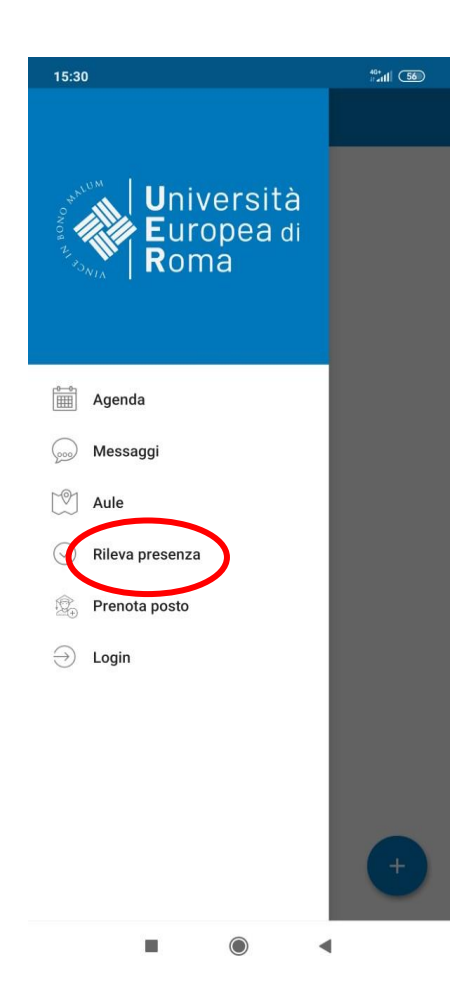

**In questa sezione è possibile rilevare la presenza inserendo il codice fornito a lezione dal docente**

嬲

 $\equiv$ 

Rileva presenza

### $\ominus$  $\equiv$

La tua matricola è:

1991

Inserisci il codice comunicato dal docente

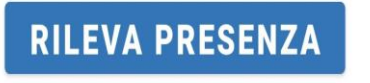

### **Verificare il riepilogo delle presenze dei corsi per i quali avete effettuato la rilevazione**

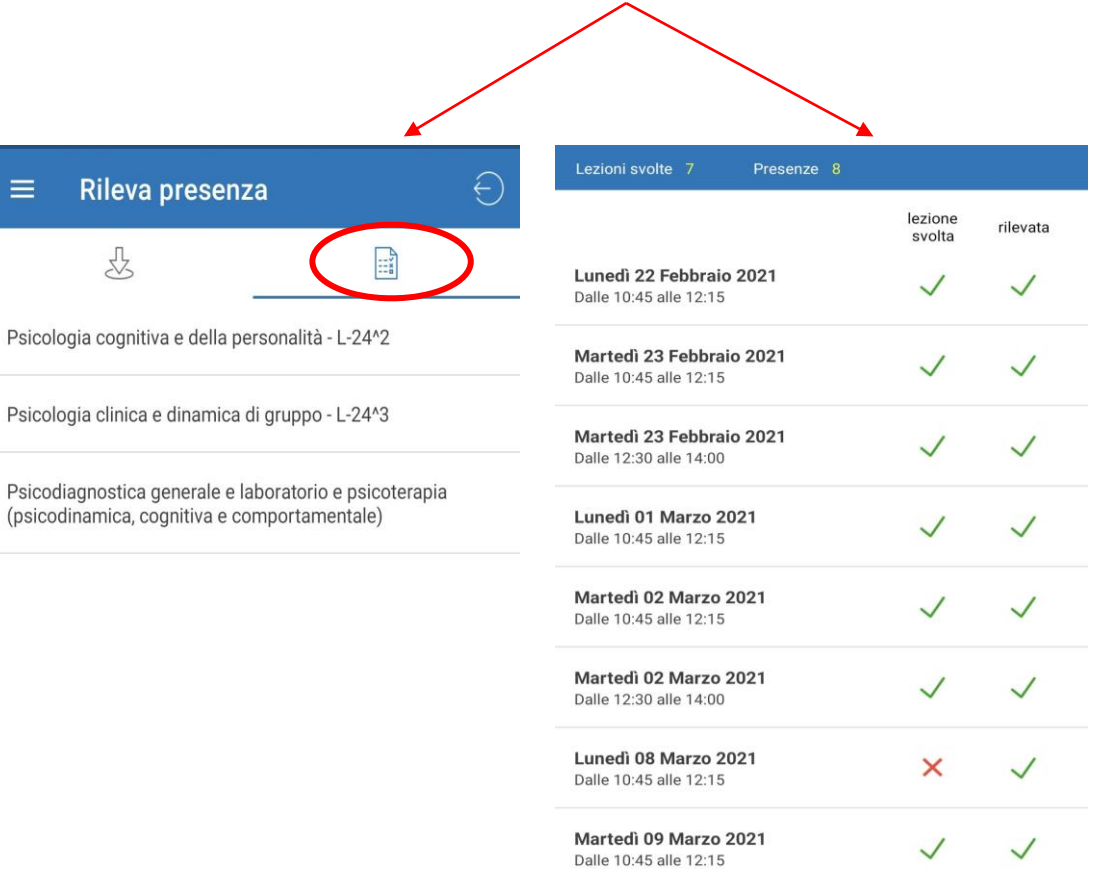

**NB. per visualizzare le tue presenze devi effettuare il login**

## **Prenota il tuo posto**

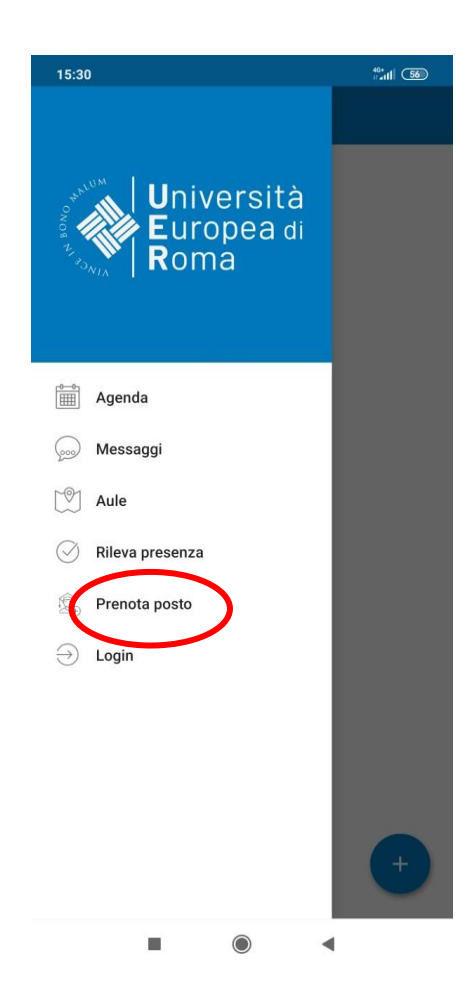

**In questa sezione è possibile prenotare il tuo posto in aula Verificare le tue prenotazioni**

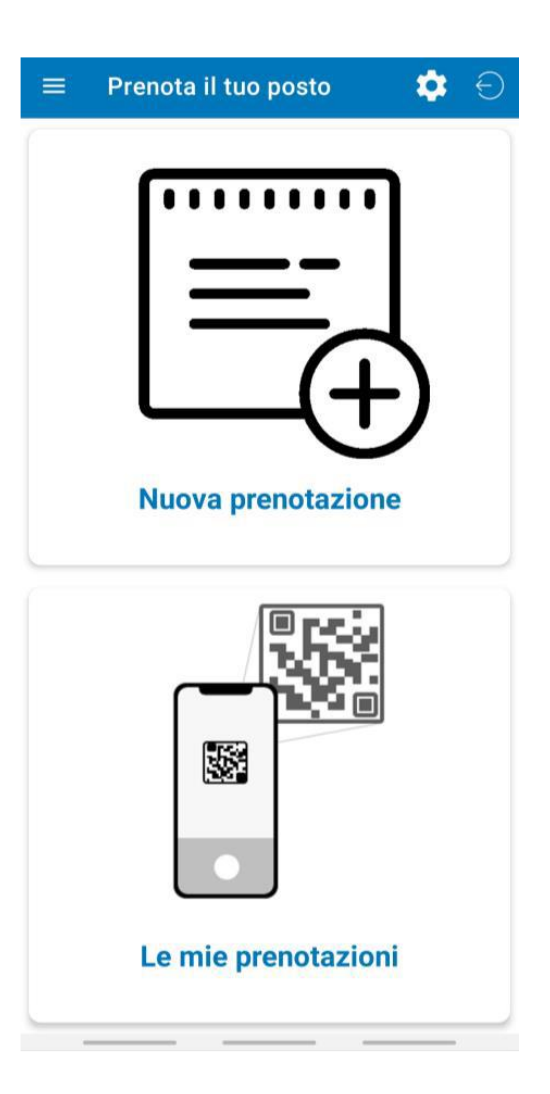

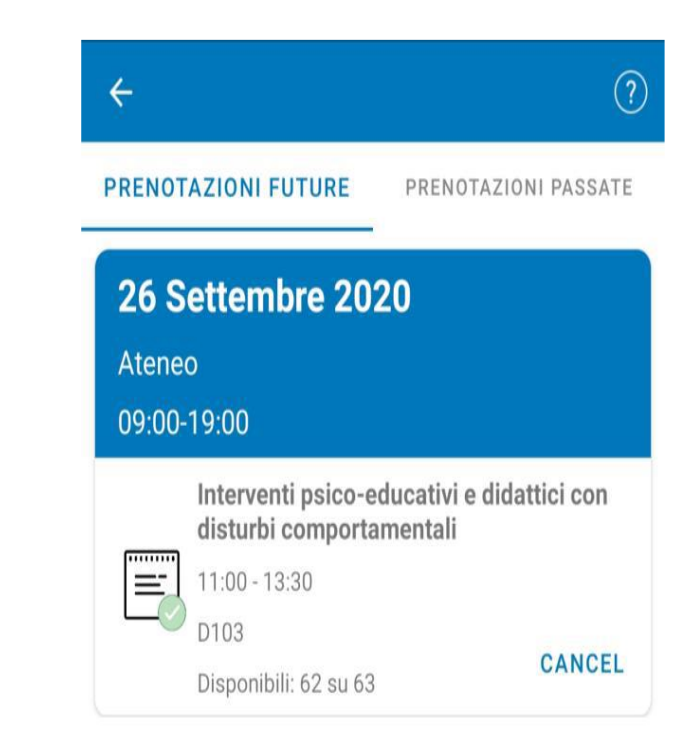

**App UERCLASS** è scaricabile gratuitamente online direttamente da *Google Play Store* e da **Apple Store**

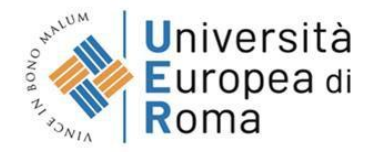